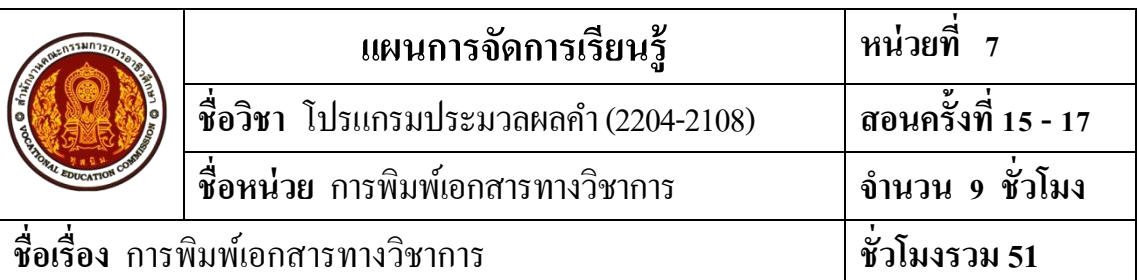

#### **1. สาระส าคัญ**

การสร้างเอกสารทางวิชาการจะตอ้งจดัพิมพใ์ห้ถูกตอ้งตามหลกัวิชาการไม่วา่ จะเป็นการพิมพ์ ้ บรรณานุกรม การใส่เชิงอรรถ การใส่ข้อความหัวกระดาษและท้ายกระดาษ การแทรกหมายเลขหน้า ึการทำดัชนี การทำสารบัญ การพิมพ์ปก ตลอดจนการสั่งพิมพ์เอกสารออกทางเครื่องพิมพ์

#### **2. จุดประสงค การเรียนรู้ ์**

## **2.1 จุดประสงค์ทั่วไป**

1. เพื่อใหม้ีความรู้ความเขา้ใจเกี่ยวกบัการพิมพ์เอกสารทางวิชาการ

2. เพื่อให้มีเจตคติที่ดีต่อการเตรียมความพร้อมด้านการเรียนรู้ตามหัวข้อที่กำหนด ความสนใจใฝ่ รู้ ความมีเหตุผล ความรอบรู้ความรอบคอบ/ระมดัระวงัตามหลกัปรัชญาของเศรษฐกิจ พอเพียง และความเป็นประชาธิปไตย

## **2.2 จุดประสงค์เชิงพฤติกรรม**

- 1. สามารถสร้างเอกสารทางวิชาการได้
- 2. สามารถพิมพ์บรรณานุกรมได้ถูกต้อง
- 3. สามารถแทรกเชิงอรรถลงในเอกสารได้
- 4. สามารถแทรกหัวกระดาษและท้ายกระดาษลงในเอกสารได้
- 5. สามารถแทรกหมายเลขหน้าลงในเอกสารได้
- 6. สามารถท าดัชนีในเอกสารได้
- 7. สามารถทำสารบัญในเอกสารได้
- 8. สามารถทำปกหน้าได้
- 9. สามารถสั่งพิมพเ์อกสารออกทางเครื่องพิมพไ์ด้

 10. ผู้เรียนมีคุณธรรม จริยธรรมที่พึงประสงค์ คือ มีมนุษยสัมพันธ์ ความมีวินัยความซื่อสัตย์ ้ ความรับผิดชอบ ความเชื่อมั่นในตนเอง การประหยัด ความติดริเริ่มสร้างสรรค์ ความสนใจใฝ่รู้ การพึ่งตนเอง

11. ผู้เรียนมีความพร้อมด้านการเรียนรู้ตามที่กำหนด มีความสนใจใฝ่รู้ มีเหตุผล มีความ รอบรู้ มีความรอบคอบ/ระมัคระวังตามหลักปรัชญาของเศรษฐกิจพอเพียง และมีความเป็น ประชาธิปไตย

#### **3. สมรรถนะ**

สามารถพิมพ์เอกสารทางวิชาการได้อยา่ งถูกตอ้ง

## **4. สาระการเรียนรู้**

#### **การพิมพ์เอกสารทางวิชาการ ศึกษาเกี่ยวกับ**

- 1. การสร้างเอกสารทางวิชาการ
- 2. การพิมพ์บรรณานุกรม
- 3. การแทรกเชิงอรรถ
- 4. การแทรกหัวกระดาษและท้ายกระดาษ
- 5. การแทรกหมายเลขหน้า
- 6. การท าดัชนี
- 7. การทำสารบัญ
- 8. การพิมพ์ปกหน้า
- 9. การสั่งพิมพเ์อกสารออกทางเครื่องพิมพ์

## **5. การบูรณาการตามหลักปรัชญาของเศรษฐกิจพอเพียง**

#### **5.1 ความพอประมาณ**

1. มีความรู้ความเขา้ใจปรัชญาของเศรษฐกิจพอเพียง เพื่อใชเ้ป็นขอ้ มูลในการใช้ พลังงานไฟฟ้าอย่างเหมาะสมและประหยัด เช่น ปิดเครื่องคอมพิวเตอร์ ปิดเครื่องปรับอากาศ ปิดไฟฟ้า ปิ ดพัดลมเมื่อเลิกการใช้งาน

2. จดัสรรเวลาในการปฏิบตัิงานตามที่ไดร้ับมอบหมายอยา่ งเหมาะสม

## **5.2 ความมีเหตุผล**

1. เห็นคุณค่าของปรัชญาของเศรษฐกิจพอเพียงในการนำไปพัฒนาชีวิต โดยใช้ พลังงานไฟฟ้าที่มีอยู่ให้คุ้มค่าและเกิดประโยชน์สูงสุด

2. สามารถพิมพ์เอกสารทางวิชาการได้อย่างถูกต้อง

#### **5.3 การมีภูมิคุ้มกนัในตัวทดี่ ี**

1. มีความตระหนักและรู้จักประยุกต์ใช้ปรัชญาของเศรษฐกิจพอเพียงในการ ดา เนินชีวติไดอ้ยา่ งถูกตอ้ง

2. ฝึกฝนทักษะการพิมพ์เอกสารทางวิชาการได้อย่างถูกต้อง

3. ฝึ กฝนทักษะการสรุปสาระส าคัญประจา หน่วยเรียน

## **5.4 เงื่อนไขความรู้**

1. การสร้างเอกสารทางวิชาการ

2. การพิมพ์บรรณานุกรม

3. การแทรกเชิงอรรถ

4. การแทรกหัวกระดาษและท้ายกระดาษ

5. การแทรกหมายเลขหน้า

6. การทำดัชนี

7. การทำสารบัญ

8. การพิมพ์ปกหน้า

9. การสั่งพิมพเ์อกสารออกทางเครื่องพิมพ์

#### **5.5 เงื่อนไขคุณธรรม**

- 1. ความรับผิดชอบในการปฏิบัติงาน
- 2. ความมีวินัย
- 3. การพึ่งตนเอง
- 4. มีความสนใจใฝ่ รู้

5. มีความซื่อสัตย์สุจริต

6. การประหยัด

7. มีความเชื่อมั่นในตนเอง

8. มีความคิดริเริ่มสร้างสรรค์

9. มีความรอบคอบ/ระมัดระวัง

10. มีความเป็นประชาธิปไตยและความเป็นไทย

## **5.6 เชื่อมโยงสู่4 มิติ**

1. มีทักษะในการพิมพ์เอกสารทางราชการ โดยใช้โปรแกรม Microsoft Word 2010 ได้อย่างเหมาะสม ทำให้เป็นผู้มีความสนใจใฝ่รู้ มีความระมัดระวัง และเกิดความเชื่อมั่นในตนเอง

## **6. กจิกรรมการเรียนรู้ (สอนแบบบรรยาย อธิบายและสาธิต) ขั้นเตรียม**

1. จัดเตรียมเอกสารประกอบการสอน สื่อการเรียนการสอน วิธีการเรียน การปฏิบัติงาน ที่ได้รับมอบหมาย และวิธีวัดผลประเมินผล การปฏิบัติตามกฎระเบียบของสถานศึกษา

2. ให้ผู้เรียนเปิดไฟฟ้าควงที่จำเป็นต้องใช้ เปิดเครื่องปรับอากาศ และเปิดเครื่องคอมพิวเตอร์ ้ตามจำนวนผู้เรียน ถ้ามีเครื่องคอมพิวเตอร์ที่ไม่ได้ใช้หรือใช้ไม่ได้ ห้ามไม่ให้เปิดหน้าจอทิ้งไว้ เพราะสิ้นเปลืองพลงังาน

3. แจ้งจุดประสงค์การเรียนของหน่วยที่ 7 และการให้ความร่วมมือของผู้เรียนในการทำกิจกรรม

4. สอบถามผู้เรียน เรื่องการพิมพ์เอกสารทางวิชาการ สามารถใช้โปรแกรมไมโครซอฟต์เวิร์ด พิมพ์เอกสารอะไรได้บ้าง โดยการสอบถามเป็นรายบุคคลและรายกลุ่ม เพื่อใหผ้เู้รียนไดแ้สดงความ คิดเห็นอยา่ งมีเหตุผล

5. ผู้สอนบอกแนวทางในการเรียน และวิธีการปฏิบัติตามภาระงานที่มอบหมาย

## **ข้ันน าเข้าสู่บทเรียน**

1. ให้ผู้เรียนทำแบบทดสอบก่อนเรียนหน่วยที่ 7 ในเวลาที่กำหนด

่ 2. เมื่อผู้เรียนทำแบบทดสอบก่อนเรียนเสร็จแล้ว ให้ผู้เรียนผลัดกันตรวจแบบทดสอบกับเพื่อน ด้วยความซื่อสัตย์สุจริต โดยผู้สอนเฉลยแบบทดสอบก่อนเรียน หน่วยที่ 7

## **ขั้นสอน**

1. ผู้สอนทำการสอนโดยให้ผู้เรียนเปิดหนังสือประกอบการเรียนการสอน

2.ผสู้อนใหผ้เู้รียนเปิดเครื่องคอมพิวเตอร์และเขา้สู่การใชง้านโปรแกรม Microsoft Word 2010

3. ผู้สอนทำการอธิบายเนื้อหาความรู้เกี่ยวกับการพิมพ์เอกสารทางวิชาการ พร้อมทั้งสาธิต เน้ือหาการเรียนรู้แต่ละเรื่องใหผ้เู้รียนไดเ้รียนรู้ไปพร้อมกนั

4. ผู้สอนบอกวธิีการและแนวคิดในการปฏิบตัิที่ถูกตอ้งให้แก่ผเู้รียน สังเกต บันทึกพฤติกรรม ผู้เรียนขณะเรียนและศึกษาบทเรียน คอยช่วยเหลือและให้คำแนะนำเมื่อผู้เรียนเกิดความสงสัย

5. ผู้สอนเปิ ดโอกาสให้ผู้เรียนซักถามข้อสงสัย

**ข้ันสรุป**

1. ผู้สอนให้ผู้เรียนศึกษาจากใบความรู้และทำแบบฝึกปฏิบัติตามใบงาน

2. สังเกต บันทึกพฤติกรรมผู้เรียนขณะดำเนินงานตามใบงาน คอยช่วยเหลือให้คำแนะนำ เมื่อผเู้รียนเกิดความสงสัย

่ 3. แบ่งกลุ่มผู้เรียนเพื่อดำเนินงานตามใบงาน ผู้สอนเดินสำรวจการศึกษาข้อมูลจากใบความรู้ และฝึกปฏิบัติตามใบงานของผู้เรียน หากพบว่าผู้เรียนยังไม่เข้าใจ ผู้สอนจะทำการอธิบายให้ผู้เรียน อีกคร้ัง

4. เมื่อผู้เรียนทำงานที่ได้รับมอบหมายเสร็จเรียบร้อยแล้ว ให้ตัวแทนกลุ่มหรือสมาชิกทั้งกลุ่ม ิลกขึ้นอธิบายคำตอบพร้อมทั้งวิธีการได้มาซึ่งคำตอบ

5. ผู้สอนทำการเฉลยร่วมกับผู้เรียน พร้อมทั้งอธิบายข้อมูลเพิ่มเติมหากผู้เรียนเกิดความสงสัย และผู้เรียนคนใดยังทำงานที่ได้รับมอบหมายไม่ถูกต้องให้ทำการแก้ไขให้ถูกต้องเรียบร้อยและเก็บ ้ สะสมชื้นงานทุกงานที่ได้รับมอบหมายส่งตามกำหนด

6. ผู้สอนร่วมกับผู้เรียนช่วยกันสรุปสาระการเรียนรู้ประจำหน่วยการเรียน เพื่อส่งเสริม ความเป็นประชาธิปไตย

7. ผู้เรียนทำแบบฝึกหัดท้ายหน่วยเรียน

8. ผ้เรียนทำแบบทดสอบหลังเรียน หน่วยที่ 7 ในเวลาที่กำหนด

่ 9. ผู้สอนเฉลยแบบฝึกหัดท้ายหน่วยเรียน พร้อมกับให้ผู้เรียนแลกเปลี่ยนกระดาษคำตอบ กนั โดยครูผสู้อนเฉลยแบบทดสอบหลงัเรียน

10. ผู้สอนให้ผู้เรียนที่ได้รับมอบหมายเวรประจำวัน สำรวจความเรียบร้อยของห้องเรียน พร้อมทั้งทำความสะอาดห้องเรียน และให้ผู้เรียนเตรียมตัวเรียนในคาบต่อไป

# **7. ส ื่อประกอบการจัดการเรียนรู้**

## **สื่อสิ่งพิมพ์**

1. หนังสือเรียนวิชาโปรแกรมประมวลผลค า (Microsoft Word 2010) รหัสวิชา 2204-2108 โดยนางธิติรัตน์ เลขวรรณวิจิตร

2.แบบทดสอบก่อนเรียน - หลังเรียน

3. ใบความรู้ที่ 7 เรื่องการพิมพ์เอกสารทางวิชาการ

4. ใบกิจกรรม

5. แบบฝึกหัดท้ายหน่วยเรียน

6. แบบเฉลยแบบทดสอบก่อนเรียน – หลังเรียน และแบบฝึ กหัดท้ายหน่วยเรียน

7. แบบประเมินผลการท างานตามใบงาน

8. แบบประเมินคุณธรรม จริยธรรม / หลกัปรัชญาของเศรษฐกิจพอเพียง /3 D

#### **สื่อโสตทัศน์**

- 1. คอมพิวเตอร์พร้อมอุปกรณ์ต่อพ่วง
- 2. โปรแกรม Microsoft Word 2010
- 3. โปรเจคเตอร์
- ้ 4. ใมโครโฟน เครื่องขยายเสียงพร้อมลำโพง

#### **สื่อของจริง**

**-**

# **8. แหล่งการเรียนรู้เพิ่มเติม**

#### **ในสถานศึกษา**

- 1. ห้องสมุดวิทยาลัยฯ
- 2. ห้องปฏิบัติการคอมพิวเตอร์ ศึกษาข้อมูลจากเอกสาร ค้นคว้าข้อมูลทาง Internet
- 3. ห้อง Internet
- 4. ครูผู้สอนแผนกวิชาคอมพิวเตอร์ธุรกิจ

#### **นอกสถานศึกษา**

- 1. ห้องสมุดประชาชน/ร้านหนังสือ
- 2. Internet /ร้านคอมพิวเตอร์ที่ให้บริการทางด้าน Internet
- 3. บุคลากรต่างๆ ที่มีความรู้เกี่ยวกับการใช้งานโปรแกรมประมวลผลคำ

#### 9. การบูรณาการ/ความสัมพันธ์กับวิชาอื่น **์ ื่**

1. บรณาการกับกลุ่มวิชาภาษาไทย การฝึกปฏิบัติเขียนย่อความ เขียนเรียงความ เขียนโครงการ เขียนรายงานวิชาการ เขียนจดหมายสมัครงาน เขียนบันทึกข้อความในหน่วยงาน เขียนรายงานการ ประชุม กรอกแบบฟอร์มเอกสารประเภทต่าง ๆ เขียนแสดงความรู้สึกในโอกาสต่าง ๆ โดยการจัดพิมพ์ ในโปรแกรมประมวลผลคำ

2. บูรณาการร่วมกับกลุ่มวิชาภาษาต่างประเทศ โดยการนำโปรแกรมประมวลผลคำมา ประยุกต์ใช้ในการเขียนโต้ตอบทางสังคม เขียนให้ข้อมูลบุคคลเขียนจดหมายส่วนตวั เขียนจดหมาย อิเล็กทรอนิกส์ เขียนบันทึกย่อ / ข้อความสั้น ๆ ในโอกาสต่าง ๆ กรอกให้ข้อมูลในแบบฟอร์มต่าง ๆ ใบสมัครงาน ใบสมัครสมาชิก ต่าง ๆ ใบขอรับทุน ใบสมัครเข้าศึกษา ใบสมัครสอบ ฯลฯ เขียนให้

ข้อมูลในเอกสารการปฏิบัติงานในงานอาชีพต่าง ๆ เขียนบันทึกย่อ รายงานสั้น ๆ เขียนจดหมายธุรกิจ ประเภทต่าง ๆ ใช้ ICT เป็นแหล่งการเรียนรู้ด้วยตนเองหรือฝึกฝนกับเพื่อน ใช้ ICT พัฒนาทักษะการ ฟัง - ดู พูด อ่าน การเขียน สืบค้นข้อมูลจากแหล่งการเรียนรู้ที่หลากหลาย เพื่อพัฒนาทักษะการ สื่อสารและการประกอบอาชีพ

3. บูรณาการร่วมกับกลุ่มวิชาคณิตศาสตร์ ด้านการใช้สูตรและฟังก์ชั่นในการคำนวณ ประยุกต์กระบวนการทางคณิตศาสตร์ในการวางแผน การออกแบบประดิษฐ์คิดค้นสิ่งใหม่ ๆ ใน งานอาชีพ

4. บูรณาการร่วมกับวิชาการบัญชีเบื้องต้น มีกิจนิสัย มีระเบียบ ละเอียดรอบคอบ ซื่อสัตย์ มีวนิยัตรงต่อเวลา และมีเจตคติที่ดีต่อวชิาชีพ

#### **10. การวัดผลและประเมินผล**

#### **ก่อนเรียน**

ตรวจแบบทดสอบก่อนเรียน

#### **ขณะเรียน**

1. ตรวจผลงานตามที่ได้รับมอบหมาย

2. สังเกตการปฏิบัติงาน

#### **หลังเรียน**

1. ตรวจแบบทดสอบหลังเรียน

2. ตรวจงานที่ได้รับมอบหมาย

3. ตรวจแบบฝึกหัดท้ายหน่วยเรียน

## **1. สิ่งที่จะวัด**

1.1 ความรู้ความเข้าใจจุดประสงค์การเรียนรู้

1.2 การประเมินผลงาน

1.3 สังเกตพฤติกรรมขณะเรียน

#### **2. วิธีการวัด**

2.1 ตรวจแบบทดสอบก่อนเรียน หลงัเรียน

2.2 ตรวจงานที่มอบหมาย

2.3 สังเกตพฤติกรรมขณะเรียน

#### **3. เครื่องมือวัด**

3.1 แบบทดสอบ

3.2กิจกรรมที่มอบหมาย

3.3 แบบสังเกตพฤติกรรม

#### **4. เกณฑ์การวัดผลและประเมินผล**

#### **เกณฑ์การวัดผล**

1. ให้ข้อถูก ข้อละ 1 คะแนน ข้อผิด 0 คะแนน

2. ให้คะแนนพฤติกรรมการเรียน

#### 5 หมายถึง ดีมาก

4 หมายถึง ดี

3 หมายถึง ปานกลาง

2 และ 1 หมายถึง ต้องปรับปรุง

#### **เกณฑ์การประเมินผล**

1. ผู้เรียนได้คะแนนจากการทำแบบทดสอบ ไม่ต่ำกว่าร้อยละ 60

2. ผู้เรียนได้คะแนนจากกิจกรรมการเรียน ไม่ต่ำกว่าร้อยละ 80

3. ผู้เรียนได้คะแนนพฤติกรรมการเรียน ไม่ต่ำกว่าร้อยละ 60

**เกณฑ์การวัด** แบบทดสอบ 20 คะแนน

ระดับดี ตั้งแต่ร้อยละ 80 ขึ้นไป (16 คะแนน)

ระดับปานกลาง ตั้งแต่ร้อยละ 60 - 70 ขึ้นไป (12 - 14 คะแนน)

ระดับปรับปรุง ตั้งแต่ร้อยละ 50 ลงมา (10 คะแนนลงมา)

เ**กณฑ์การผ่าน** ตั้งแต่ระดับปานกลางขึ้นไป หรือตั้งแต่ร้อยละ 60 ขึ้นไป

#### **กิจกรรมเสนอแนะประจ าหน่วย**

1. ผู้เรียนต้องให้ความสนใจในการศึกษา เพื่อหาเทคนิค วิธีการ หรือหลักการง่ายเพื่อให้หา ้คำตอบได้อย่างถูกต้อง และรวดเร็ว โดยการ ตั้งใจฟังหลักการ เทคนิควิธีการที่ครูผู้สอนสรุปใน ึ ขณะที่ทำการสอน และนำข้อสงสัยซักถามครในการเรียนทกครั้งที่เกิดความสับสน และไม่เข้าใจ

2. ผู้เรียนมีการทบทวนบทเรียนตลอด เพื่อเสริมสร้างความเข้าใจอย่างแท้จริง

3. ผู้เรียนหมั่นทำใบงาน แบบฝึกหัด และแก้ไขข้อที่ผิดให้ถูกต้องเสมอ

4. ผเู้รียนตอ้งสร้างมโนภาพใหเ้กิดความคิดรวบยอดในสาระการเรียนรู้และเทคนิควธิีการ พร้อมกับความจำเป็นในการนำไปประยุกต์ใช้ให้เกิดขึ้นโดยตนเองให้ได้เพื่อเกิดความรู้ความเข้าใจ อยา่ งแทจ้ริงไม่ใช่เกิดจากการท่องจา

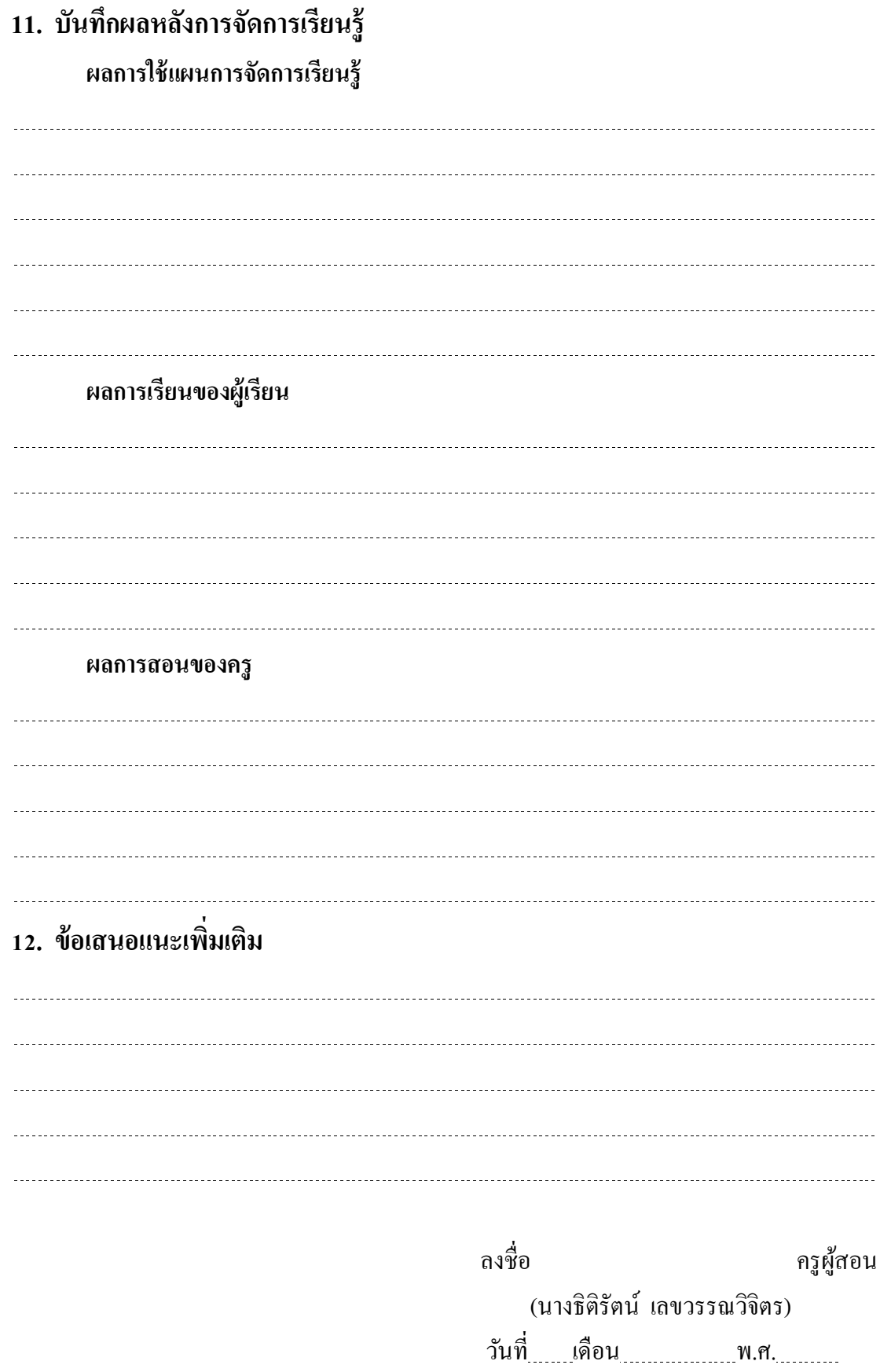

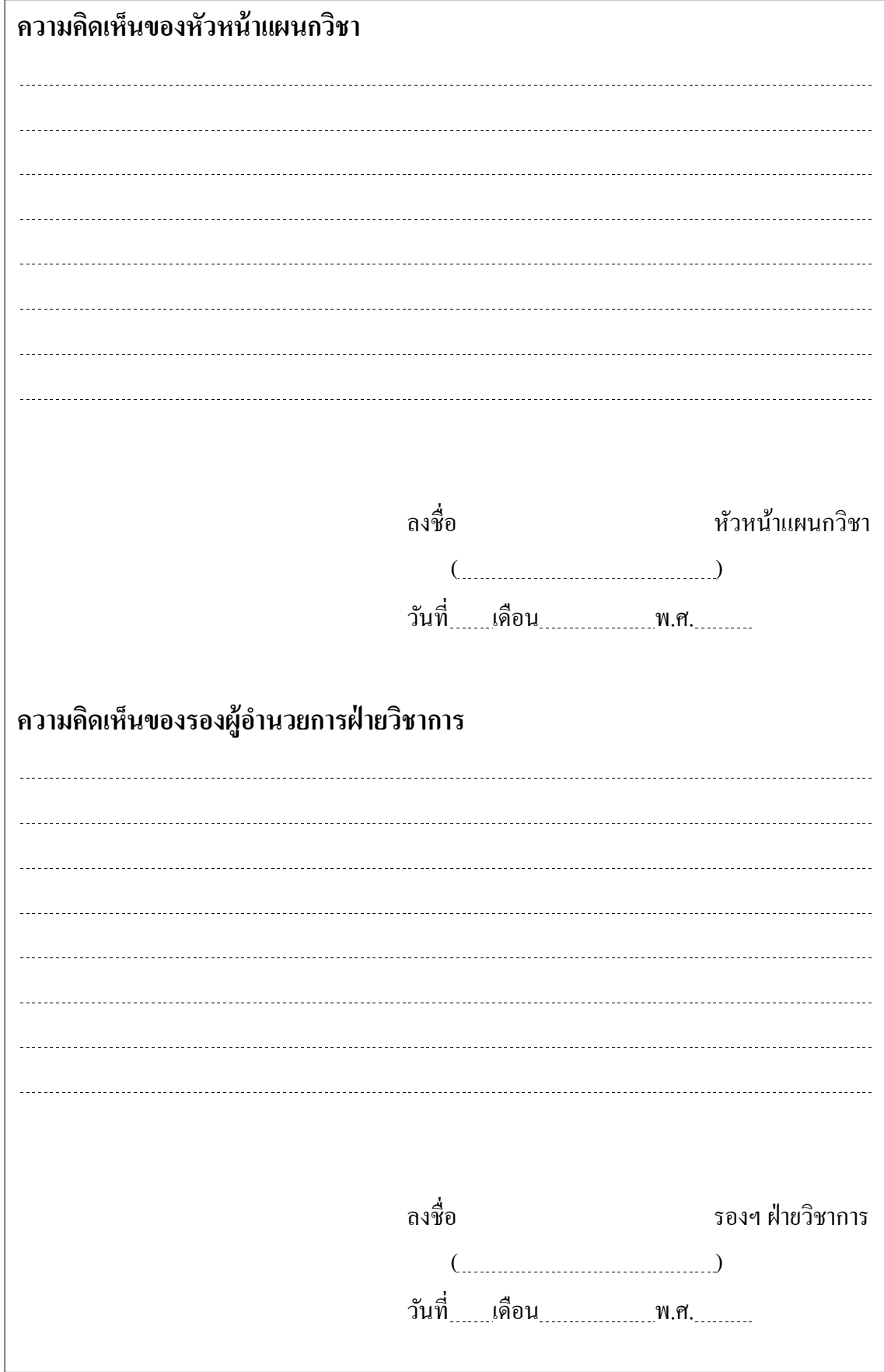

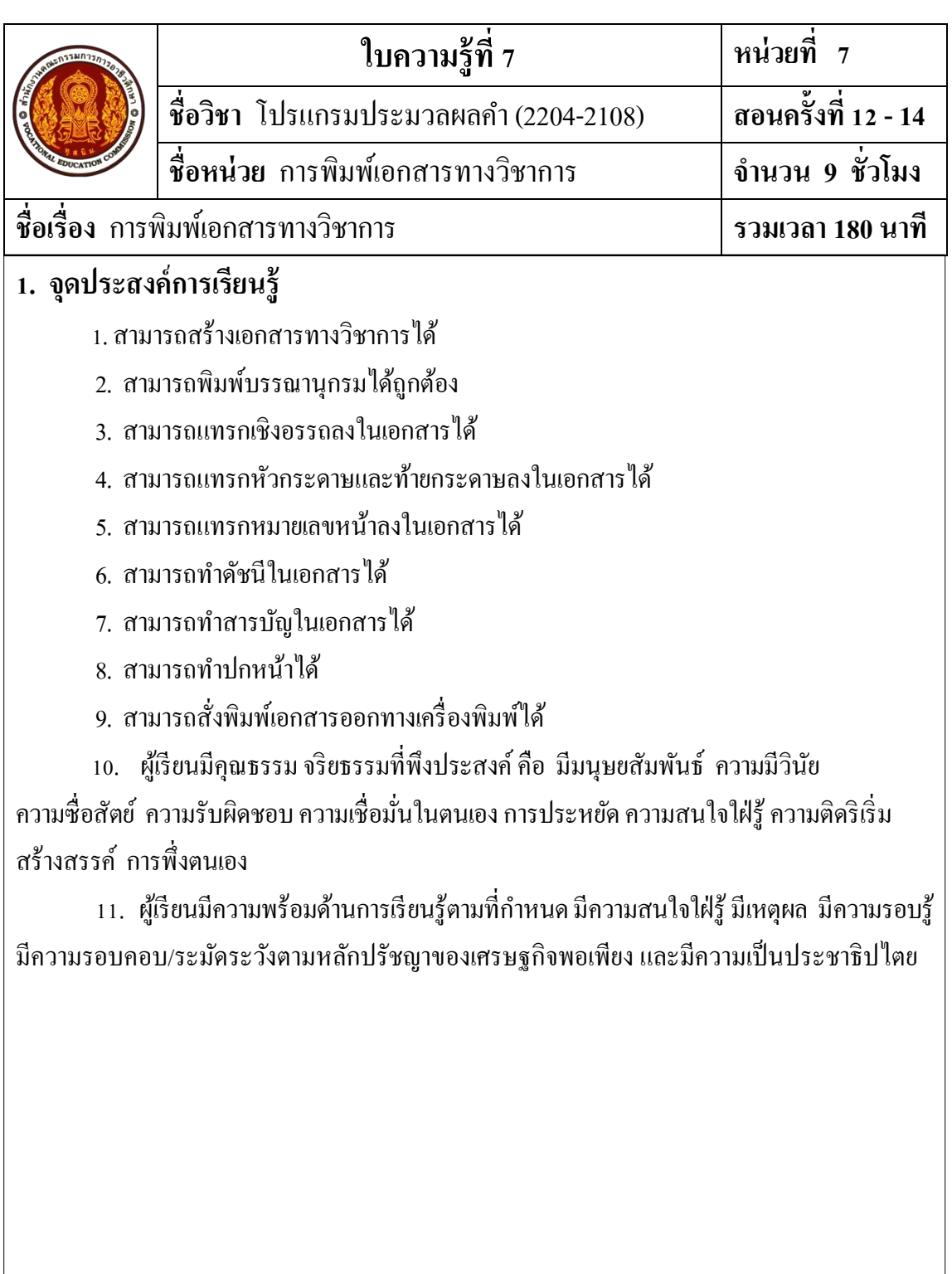

184

## **2. เนื้อหาสาระ**

#### **หน่วยที่ 7 การพิมพ์เอกสารทางวิชาการ ศึกษาเกี่ยวกับ**

- 1. การสร้างเอกสารทางวิชาการ
- 2. การพิมพ์บรรณานุกรม
- 3. การแทรกเชิงอรรถ
- 4. การแทรกหัวกระดาษและท้ายกระดาษ
- 5. การแทรกหมายเลขหน้า
- 6. การทำดัชนี
- 7. การทำสารบัญ
- 8. การพิมพ์ปกหน้า
- 9. การสั่งพิมพเ์อกสารออกทางเครื่องพิมพ์

#### **สรุปท้ายบท**

เอกสารทางวิชาการ เป็ นเอกสารที่มีแบบแผนเป็ นทางการ มีรูปแบบเฉพาะ ซึ่งต้องพิถีพิถัน ในการจัดรูปแบบเอกสาร

บรรณานุกรม (Bibliography) หรือหนังสืออ้างอิง (Reference) คือ รายการของทรัพยากร สารสนเทศท้งัหมดที่ไดใ้ชป้ ระกอบการเขียนเอกสาร ซึ่งการเขียนอ้างอิงและบรรณานุกรม

เชิงอรรถ (Footnote) หรืออ้างอิงท้ายเรื่อง เป็นคำอธิบายเพิ่มเติมเกี่ยวกับคำศัพท์ในเอกสาร แสดงข้อคิดเห็น หรือให้ข้อมูลอ้างอิงสำหรับข้อความในเอกสาร ซึ่งส่วนใหญ่จะอยู่ด้านล่างของ ี เอกสารเราอาจใช้เชิงอรรถสำหรับข้อคิดเห็นเชิงรายละเอียด และใช้อ้างอิงท้ายเรื่องสำหรับการ อา้งอิงถึงแหล่งที่มาได้

การแทรกหมายเลขหน้า ก็คลา้ยกบัการแทรกหวักระดาษและทา้ยกระดาษ และอาจใช้ ้วิธีการเดียวกับการแทรกหัวกระดาษและท้ายกระดาษ เพราะการแทรกหัวกระดาษและท้ายกระดาษ ี สามารถแทรกข้อความ วันที่และเวลา ส่วนประกอบด่วน รูปภาพ รวมทั้งหมายเลขหน้า แต่การ ้ แทรกหมายเลขหน้าจะเป็นเลขลำดับต่อเนื่องกัน ไม่เหมือนกันทุกหน้า

ี ดัชนี (Index) คือ รายการที่ใช้อ้างอิงคำหรือข้อความที่ใช้ในเอกสาร หนังสือ นิตยสาร โดย ้ อ้างอิงตามหมายเลขหน้า สำหรับใช้ค้นหาคำหรือข้อความเหล่านั้นได้อย่างรวดเร็ว

สารบัญ (Table Of Contents : TOC) คือ รายการหวัขอ้ในเอกสารโดยทวั่ ไปสารบญั ประกอบด้วยหมายเลขหน้าของแต่ละหัวข้อของเอกสาร โดยเรียงตามลำดับเนื้อหา หรือลิงค์ไปที่ หัวข้อนั้นซึ่งปรากฏอยู่บนเว็บไซด์ เราสามารถใช้สารบัญเป็นตัวให้ข้อมูลคร่าวๆ แก่ผู้อ่านเกี่ยวกับ หัวข้อและหมายเลขหน้าของเอกสาร หรือช่วยผู้อ่านหาหน้าเริ่มแรกของเนื้อหาหรือหน้าแรกของ เว็บไซต์

ปกหน้า เป็นส่วนแรกที่จะดึงดูดความสนใจให้เปิดอ่านเอกสารของเรา ฉะน้ันเราควร ออกแบบให้สะดุดตา โดยอาศัยหลักการวางองค์ประกอบทางศิลปะ 5 ประการดงัน้ี

- 1. ความสมดุล (Balance)
- 2. ความแตกต่าง (Contrast)
- 3. ลีลา (Rhythm)
- 4. ความผสมกลมกลืน (Harmony)
- 5. ความมีเอกภาพ (Unity)

ึ การสั่งพิมพ์เอกสารออกทางเครื่องพิมพ์ ทำได้โคยคลิกแท็บแฟ้ม แล้วคลิกเลือกคำว่า พิมพ์ หรือกดแป้น  $\mathrm{Ctrl}+\mathrm{P}$ 

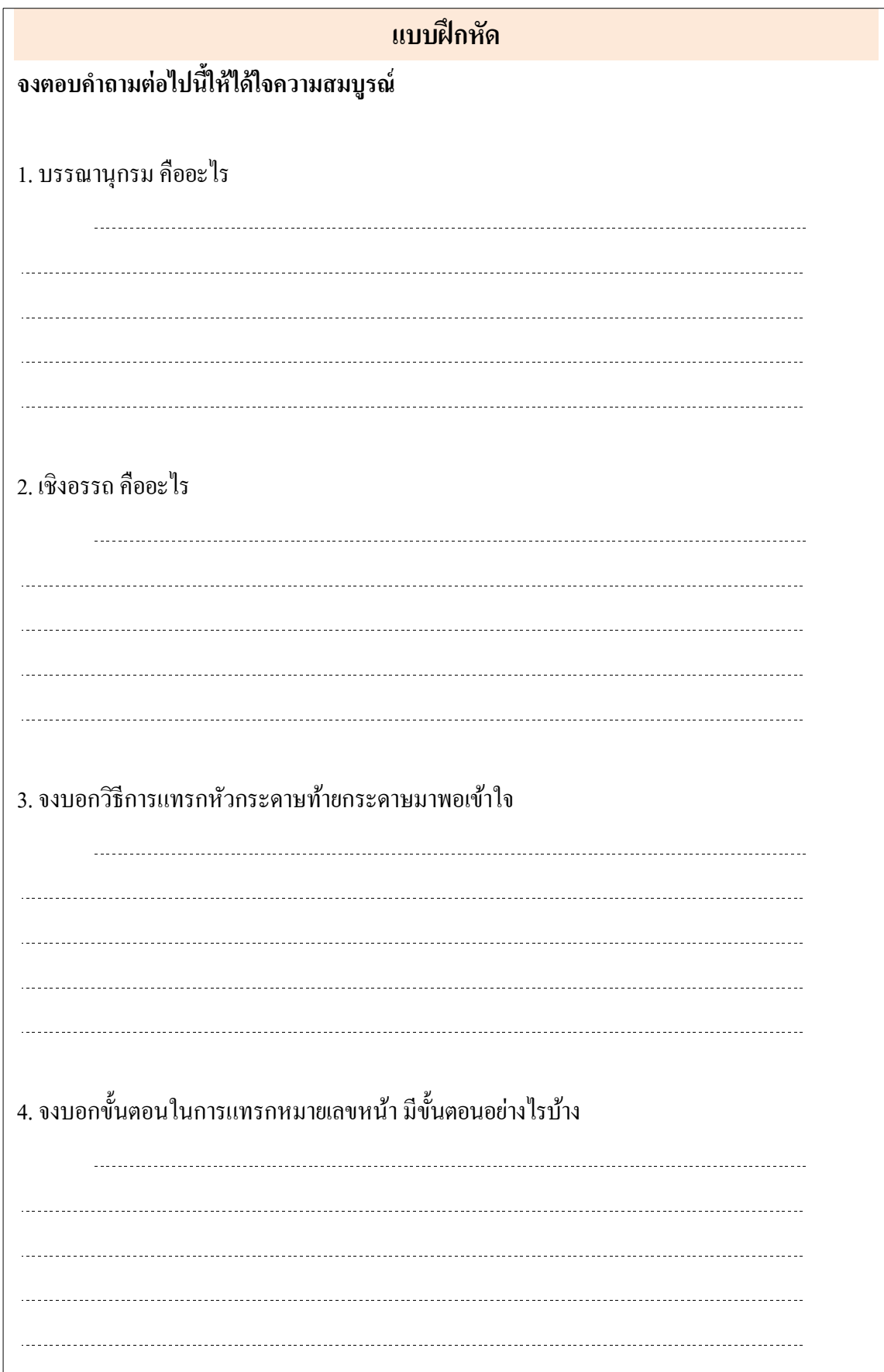

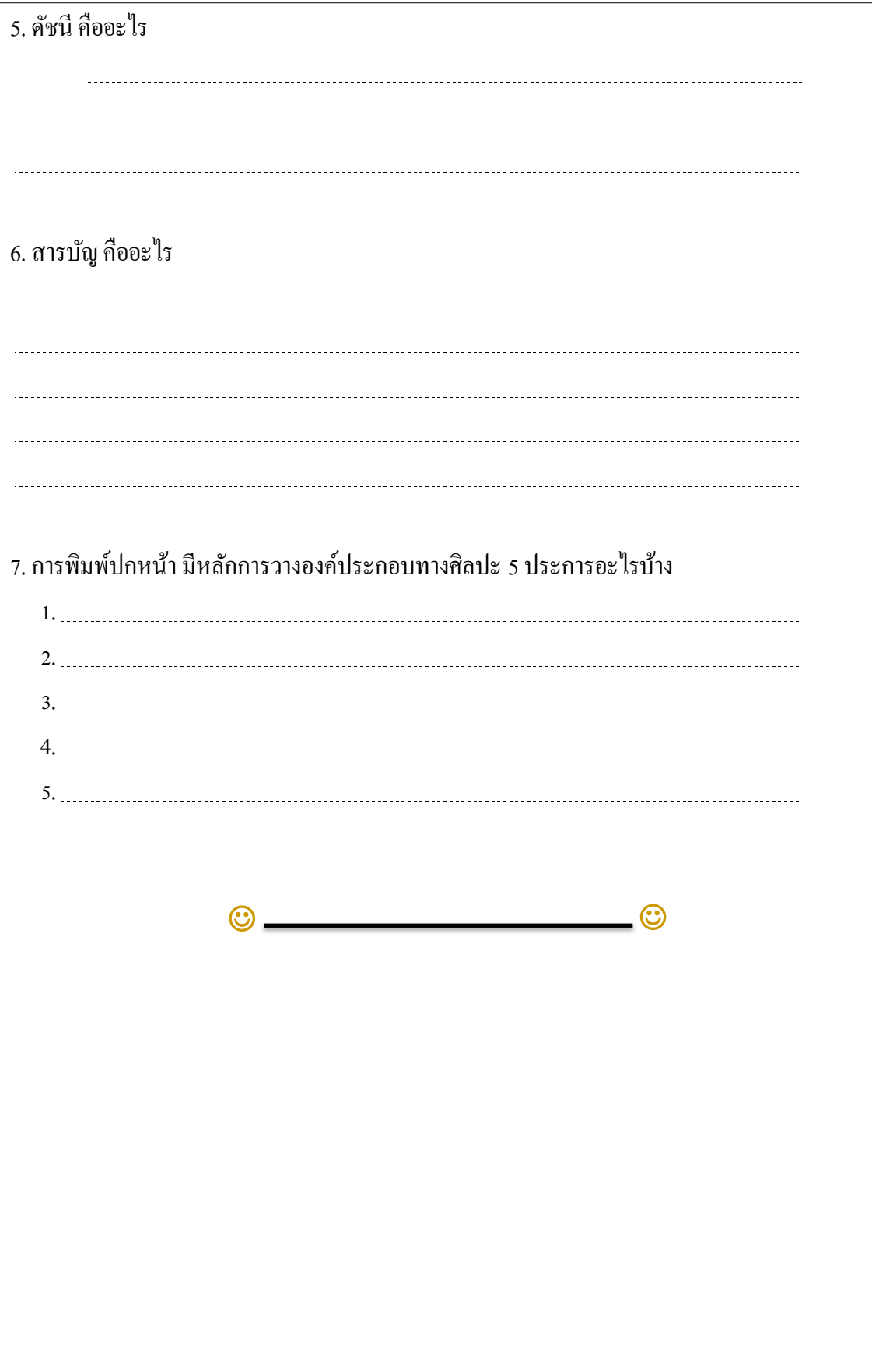

## **เฉลยแบบฝึ กหัด**

#### **จงตอบค าถามต่อไปนีใ้ห้ได้ใจความสมบูรณ์**

1. บรรณานุกรม คืออะไร

บรรณานุกรม (Bibliography) หรือหนังสืออ้างอิง (Reference) คือ รายการของทรัพยากร สารสนเทศท้งัหมดที่ไดใ้ชป้ ระกอบการเขียนเอกสาร

2. เชิงอรรถคืออะไร

้เชิงอรรถ (Footnote) หรืออ้างอิงท้ายเรื่อง เป็นอำอธิบายเพิ่มเติมเกี่ยวกับอำศัพท์ในเอกสาร แสดงข้อคิดเห็น หรือให้ข้อมูลอ้างอิงสำหรับข้อความในเอกสาร ซึ่งส่วนใหญ่จะอยู่ด้านล่างของ ี เอกสารเราอาจใช้เชิงอรรถสำหรับข้อคิดเห็นเชิงรายละเอียด และใช้อ้างอิงท้ายเรื่องสำหรับการอ้างอิง ถึงแหล่งที่มาได้โปรแกรม Microsoft Word2010 จะล าดับเลขเชิงอรรถและอ้างอิงท้ายเรื่องให้โดย ้อัตโนมัติภายหลังจากที่ระบุแบบแผน การลำดับเลขแล้ว เราสามารถใช้แบบแผนการลำดับเลขแบบ ้ แผนเดียวตลอดทั้งเอกสาร หรือใช้แบบแผนการลำดับเลขที่แตกต่างกันภายในแต่ล[ะส่วนใ](javascript:AppendPopup(this,)นเอกสารก็ได้

3. จงบอกวิธีการแทรกหัวกระดาษท้ายกระดาษมาพอเข้าใจ แทรกหวักระดาษหรือทา้ยกระดาษไดง้่ายๆ ดงัน้ี

1. กรณีต้องการแทรกหัวกระดาษ ให้คลิกแท็บ**แทรก**แล้วคลิกปุ่ ม**หัวกระดาษ**

2. จะปรากฏรูปแบบการแทรกหัวกระดาษให้เลือก

3. คลิกเลือกรูปแบบหวักระดาษ ในที่น้ีจะเลือก**รูปแบบว่างเปล่า (Blank)**

4. เอกสารวิชาการ จะไม่ใส่ขอ้ความหรือหมายเลขหนา้ในหนา้ที่มีชื่อบทลงในหวักระดาษ หรือท้ายกระดาษ ให้คลิกปุ่ ม**ถัดไป (Next)** เพื่อเลื่อนไปยังหน้าถัดไป

5. พิมพ์ข้อความที่ต้องการ

6. กรณีตอ้งการปรับตา แหน่งขอ้ความที่พิมพ์ใหค้ลิกปุ่ม**หัวกระดาษจากด้านบน (Header**  from Top) เพื่อปรับตำแหน่งข้อความห่างจากขอบกระดาษด้านบน

7. กรณีต้องการท้ายกระดาษ ให้คลิกปุ่ ม**ไปที่ท้ายกระดาษ (Go to Footer)**

8. พิมพ์ข้อความที่ต้องการ

9. กรณีตอ้งการปรับตา แหน่งขอ้ความที่พิมพ์ให้คลิกปุ่ม**ท้ายกระดาษจากด้านล่าง (Footer from Bottom) เพื่อปรับตำแหน่งข้อความห่างจากขอบกระดาษด้านล่าง** 

้า0. ถ้าต้องการจัดแนว ให้เลื่อนตำแหน่งเคอร์เซอร์ไปไว้หน้าข้อความ โดยใช้เมาส์คลิกหรือ กดแป้ น Home แล้วคลิกปุ่ ม**แทรกแท็บการจัดแนว (Insert Alignment Tab)**  11. จะปรากฏกล่องโตต้อบแทบ็การจดัแนว 12. คลิกเลือกการจัดแนวที่ต้องการ  $13.$  คลิกป่ม $\parallel$ ានាគម 14. ถ้าแทรกหัวกระดาษและท้ายกระดาษเรียบร้อยแล้ว คลิกปุ่ ม**ปิ ดหัวกระดาษและ ท้าย กระดาษ (Close Header and Footer)**  15. กรณีต้องการแก้ไขข้อความ แบบอักษร สีตัวอักษร ขนาดตัวอักษร ตำแหน่ง หรือ การ ้จัดแนว สามารถทำได้โดยการดับเบิ้ลคลิกส่วนที่เป็นหัวกระดาษหรือท้ายกระดาษที่ต้องการแก้ไข 16. คลิกปุ่ ม**ปิ ดหัวกระดาษและท้ายกระดาษ** 17. ท้ายกระดาษทุกหน้าจะถูกแก้ไข (ยกเว้นหน้าแรก) ่ 4. จงบอกขั้นตอนในการแทรกหมายเลขหน้า มีขั้นตอนอย่างไรบ้าง ้วิธีการแทรกหมายเลขหน้าโดยตรง ซึ่งมีขั้นตอน 1. คลิกแท็บ**แทรก(Insert)**แล้วคลิกปุ่ ม**หมายเลขหน้า (Page Number)** 2. จะปรากฎรายการย่อยให้เลือก 3. อาจคลิกเลือก**จัดรูปแบบหมายเลขหน้า (Page Number Format)** จะปรากฏ**กล่องโต้ตอบ รูปแบบหมายเลขหน้า** 4. กำหนดรูปแบบตัวเลขและหน้าเริ่มต้น 5. คลิกปุ่ม <mark>อีตลง จ</mark>ะออกจากกล่องโต้ตอบรูปแบบหมายเลขหน้า .6. ดับเบิ้ลคลิกที่หัวกระดาษหรือท้ายกระดาษที่ต้องการแทรกหมายเลขเลข ่ 7. เลื่อนตำแหน่งไปวางที่ตำแหน่งที่จะวางหมายเลขหน้า 8. คลิกป่มหมายเลขหน้าอีกครั้งเลื่อนไปยังรายการตำแหน่งปัจจุบัน แล้วคลิกตัวเลขธรรมดา 9. คลิกปุ่ มปิ ดหัวกระดาษและท้ายกระดาษ 5. ดัชนีคืออะไร ี ดัชนี (Index) คือ รายการที่ใช้ค้างอิงคำหรือข้อความที่ใช้ในเอกสาร หนังสือ นิตยสาร โดย ้อ้างอิงตามหมายเลขหน้า สำหรับใช้ค้นหาคำหรือข้อความเหล่านั้นได้อย่างรวดเร็ว

6. สารบัญ คืออะไร

สารบัญ (Table Of Contents : TOC) คือ รายการหัวข้อในเอกสาร โดยทั่วไปสารบัญประกอบ ้ด้วยหมายเลขหน้าของแต่ละหัวข้อของเอกสาร โดยเรียงตามลำดับเนื้อหา หรือลิงค์ไปที่หัวข้อนั้น ซึ่งปรากฏอยู่บนเว็บไซด์ เราสามารถใช้สารบัญเป็นตัวให้ข้อมูลคร่าวๆ แก่ผู้อ่านเกี่ยวกับหัวข้อและ หมายเลขหน้าของเอกสาร หรือช่วยผอู้่านหาหนา้เริ่มแรกของเน้ือหาหรือหนา้แรกของเว็บไซต์

7. การพิมพ์ปกหน้า มีหลักการวางองค์ประกอบทางศิลปะ 5 ประการอะไรบ้าง

้ปกหน้า เป็นส่วนแรกที่จะดึงดูดความสนใจให้เปิดอ่านเอกสารของเรา ฉะนั้นเราควรออกแบบ ให้สะดุดตา โดยอาศัยหลักการวางองค์ประกอบทางศิลปะ 5 ประการดงัน้ี

1. ความสมดุล (Balance) คือ การวางองค์ประกอบย่อยๆ ให้มีน้ำหนักเท่ากัน น้ำหนักดังกล่าว ้ขึ้นอยู่กับขนาด รูปร่าง สีและความเข้มจาง เป็นต้นว่าองค์ประกอบที่มีขนาดใหญ่จะดูมีน้ำหนักมากกว่า องค์ประกอบขนาดเล็ก รูปทรงกลมจะดูมีน้ำหนักมากกว่ารูปสี่เหลี่ยม รูปทรงที่มีลักษณะแปลกๆ เช่น ้ รูปลูกบาศก์ จะคูมีน้ำหนักมากกว่ารูปทรงกลมหรือสี่เหลี่ยม องค์ประกอบที่มีสีเข้มจะคูมีน้ำหนัก มากกวา่องคป์ ระกอบที่มีสีจาง

2. ความแตกต่าง (Contrast) คือ การทำให้องค์ประกอบที่ต้องการเน้นแตกต่างจากองค์ประกอบ ้อื่นๆ ซึ่งนอกจากจะเป็นการแสดงความสำคัญแล้ว ยังทำให้น่าสนใจมากขึ้นอีกด้วย การเน้นด้วยการ ี สร้างความแตกต่างให้เกิดขึ้นในเอกสารสามารถทำได้หลายวิธี เช่น การเน้นด้วยขนาด รูปร่าง วรรณะ ของสี หรือทิศทาง

3. ลีลา (Rhythm) หมายถึง การวางองค์ประกอบให้ดูเคลื่อนไหว โดยใช้องค์ประกอบที่มี ความซ้า และต่อเนื่องกนั หรือใช้เส้นโค้ง เส้นตรง หรือวงกลม

4. ความผสมกลมกลืน (Harmony) หมายถึง ความพอดีพอเหมาะของส่วนประกอบต่างๆ ที่ ้ ประกอบกันขึ้นเป็นปกหน้า ซึ่งจะทำให้เกิดความงาม มีความสัมพันธ์กัน มีความเป็นอันหนึ่งอัน เดียวกนัและไม่หลากหลายความผสมกลมกลืนจะพบไดจ้ากลกัษณะขององคป์ ระกอบในทางสีรูปร่าง ้ และลักษณะของตัวอักษร เช่น มีการใช้ตัวอักษรในสกุลเดียวกันตลอดทั้งหน้า แต่อาจมีขนาด หรือ ้ เส้นหนา หนักเบาต่างกัน แต่จะไม่ใช้ตัวอักษรแตกต่างกันหลายแบบ หลายสกุลปะปนกันไป จะทำให้ เกิดลกัษณะแตกต่างกนัไปเป็นจุดๆ ไม่มีความสัมพนัธ์และไม่ผสมกลมกลืนกนั

5. ความมีเอกภาพ (Unity) การนำเอาองค์ประกอบซึ่งมีลักษณะต่างๆ กันเข้ามาจัดวางให้มี ความสัมพนัธ์กนั เพื่อให้สื่อเพียงความหมายเดียว

#### **แบบทดสอบก่อนเรียน/หลังเรียน**

## **จงท าเครื่องหมาย เพอื่ เลอืกค าตอบทถี่ ูกต้องทสี่ ุดเพยีงค าตอบเดียว**

1. การพิมพ์เอกสารทางวิชาการ จะต้องตั้งระยะขอบกระดาษอย่างไร

ก. ระยะขอบบน, ซ้าย 1.5" ขวา,ล่าง 1.5"

ข. ระยะขอบบน, ซ้าย 1.5" ขวา,ล่าง 1"

ค. ระยะขอบบน, ซ้าย 1" ขวา,ล่าง 1.5"

ง. ระยะขอบบน, ซ้าย 1" ขวา,ล่าง 1"

#### 2. ข้อใดเขียนบรรณานุกรมหนังสือภาษาไทยถูกต้อง

- ก. ชื่อ / ชื่อสกุล. / / ชื่อเรื่อง. / / ครั้งที่พิมพ์. / /เมืองที่พิมพ์ / : / ผู้รับผิดชอบในการพิมพ์, */////// /* ก็ใหี่พิมพ์.
- ข. ชื่อผู้เขียน. / / ชื่อเรื่อง. / / ระดับวิทยานิพนธ์. / / ชื่อเมืองที่พิมพ์ / : / ชื่อมหาวิทยาลัย, / / / / / / / / ปี ที่พิมพ์.
- ค. ชื่อผู้เขียน. / / (ปี ที่พิมพ์). / / ชื่อบทความ. / /ใน / ชื่อบรรณาธิการ (ถ้ามี). / / / / / / / / / ชื่อหนังสือ. / / (หน้า / เลขหน้า). / / เมือง / : /ผู้รับผิดชอบในการพิมพ์.
- ง. ชื่อผู้เขียนบทความ. / / "ชื่อคอลัมน์ / : / ชื่อเรื่องในคอลัมน์" /ชื่อหนังสือพิมพ์. / / / / / / / / /วัน / เดือน/ปี . / / หน้า / เลขหน้า.

3. ข้อใดจะต้องทำเป็นอันดับแรก ในการใส่เชิงอรรถ

- ก. คลิกแท็บแทรก > แทรกเชิงอรรถ
- ข. คลิกแท็บการอ้างอิง>แทรกเชิงอรรถ
- ค. เลือกข้อความที่ต้องการท าเป็ นเชิงอรรถ
- ึง. เลือกตำแหน่งที่ต้องการใส่คำอธิบายของเชิงอรรถ
- 4. ปุ่ มเครื่องมือใดใช้ในการแทรกท้ายกระดาษ

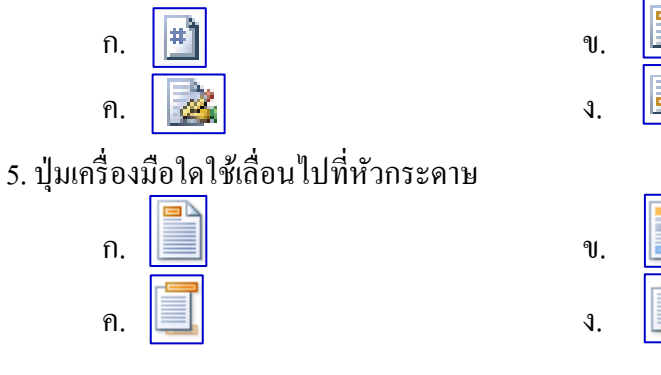

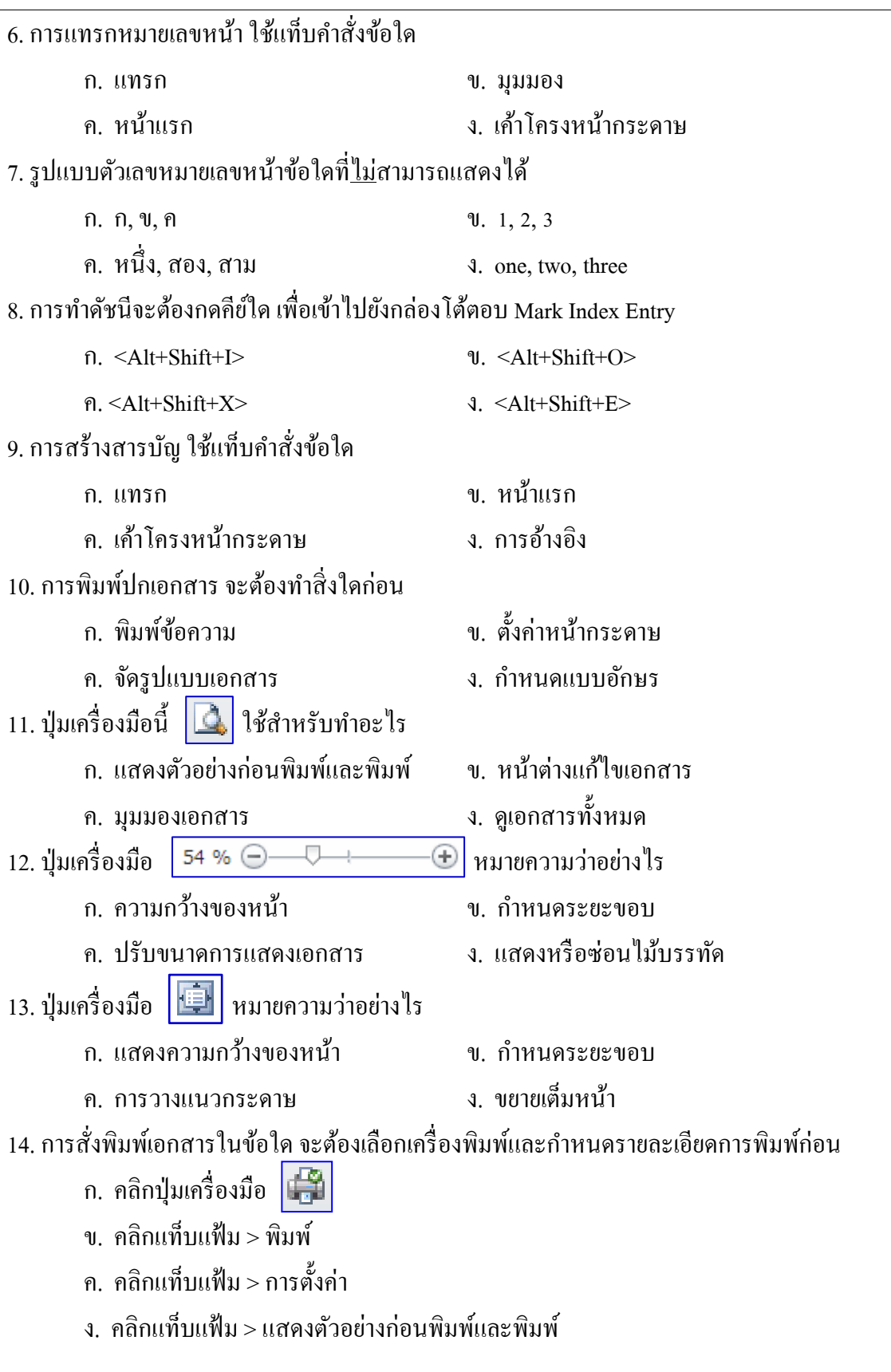

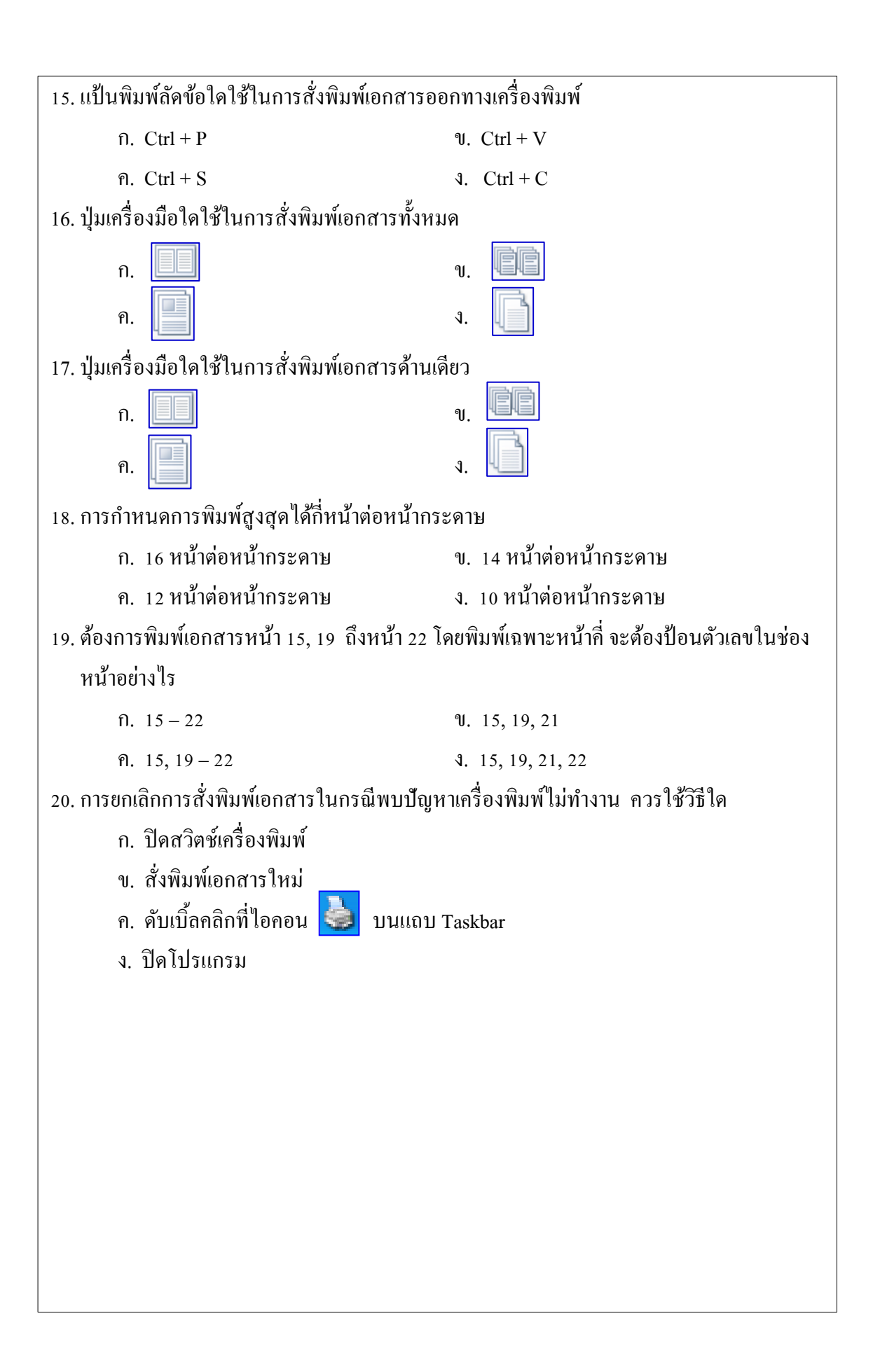

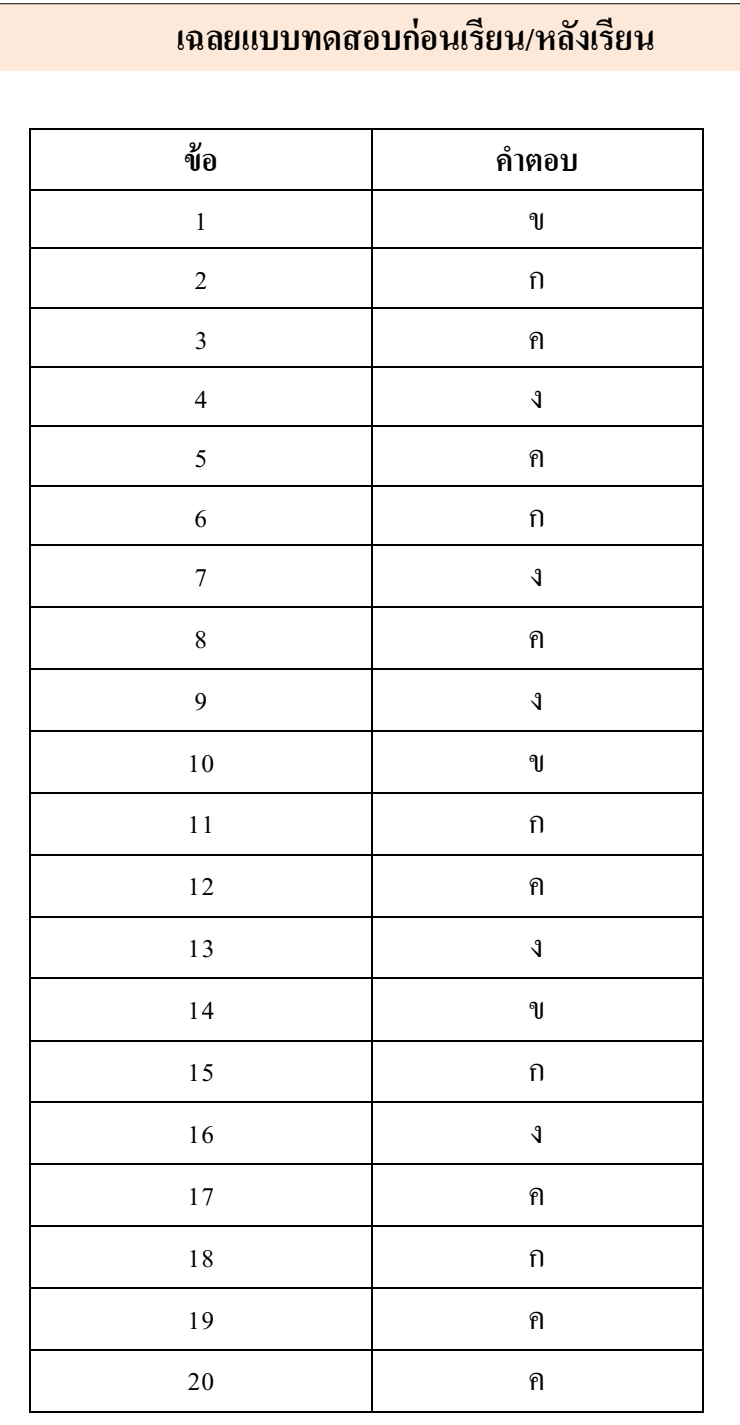

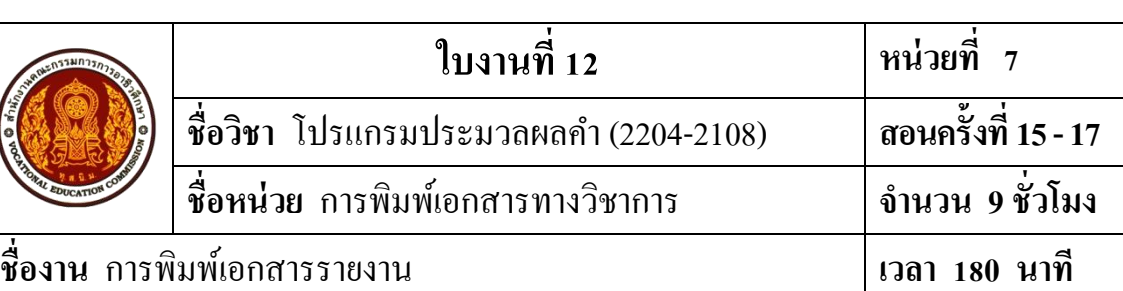

#### **จุดประสงค การเรียนรู้ ์**

- 1. เพื่อให้รู้จักศึกษาค้นคว้าหาความรู้เกี่ยวกับการพิมพ์เอกสารทางวิชาการ
- 2. เพื่อเสริมสร้างทักษะความสามารถทางด้านการปฏิบัติ
- 3. เพื่อแลกเปลี่ยนเรียนรู้ความรู้ซ่ึงกนัและกนั
- 4. เพื่อให้ผู้เรียนได้มีบทบาทในการเรียน และสร้างสรรค์บรรยากาศที่ดีจากการเรียน
- 5. เพื่อให้ผู้เรียนได้ปฏิบัติงานด้วยความรอบคอบ

#### **วสัดุ/อปุ กรณ ์**

- 1. หนังสือเรียนวิชาโปรแกรมประมวลผลค า (2204-2108)โดยนางธิติรัตน์ เลขวรรณวิจิตร
- 2. ใบงานที่ 12 เรื่องการพิมพ์เอกสารรายงาน
- 3. เครื่องคอมพิวเตอร์พร้อมอุปกรณ์ต่อพว่ ง
- 4. โปรแกรม Microsoft Word 2010

# **ล าดับขั้นการปฏิบัติงาน**

ขั้นที่ 1 รับใบงานที่ครูผู้สอน

้ขั้นที่ 2 ตรวจสอบอุปกรณ์คอมพิวเตอร์ สายไฟ ปลั๊กไฟ ให้เรียบร้อยแล้วทำการเปิดเครื่อง คอมพิวเตอร์เขา้สู่โปรแกรม Microsoft Word 2010

้ขั้นที่ 3 ปฏิบัติงานตามใบงานที่ได้รับมอบหมาย

## ใบงาน

**วทิยาลยัอาชีวศึกษาสุโขทยั ใบงานที่ 12 การพิมพ์เอกสารรายงาน วิชาการใช้โปรแกรมประมวลผลค า (2201-1001) ระดับชั้น ปวช.1 พณิชยการ สอนโดย : ครูธิติรัตน์ เลขวรรณวจิิตร**

**ค าสั่ง** ใหน้กัเรียนจดัพิมพร์ายงานเกี่ยวกบัคอมพิวเตอร์คนละ1 เรื่อง โดยจดัรูปแบบเอกสารให้ ถูกตอ้งตามรูปแบบ พร้อมท้งัพิมพเ์อกสารรายงานส่งตามวนั เวลาที่กา หนดไว้โดยมีรายละเอียดใน การตรวจรายงาน ดงัน้ี

----------------------------------------------------------------------------------------------------------------------

- 1. การต้งัค่าหนา้กระดาษ
- 2. แบบอักษร ขนาดอักษร
- 3. ปกรายงาน
- 4. สารบัญ
- 5. หัวกระดาษ ท้ายกระดาษ
- 6. หมายเลขหน้า
- 7. การจัดรูปแบบเอกสาร
- 8. บรรณานุกรม

## **เกณฑ์การให้คะแนน การพิมพ์เอกสารรายงาน**

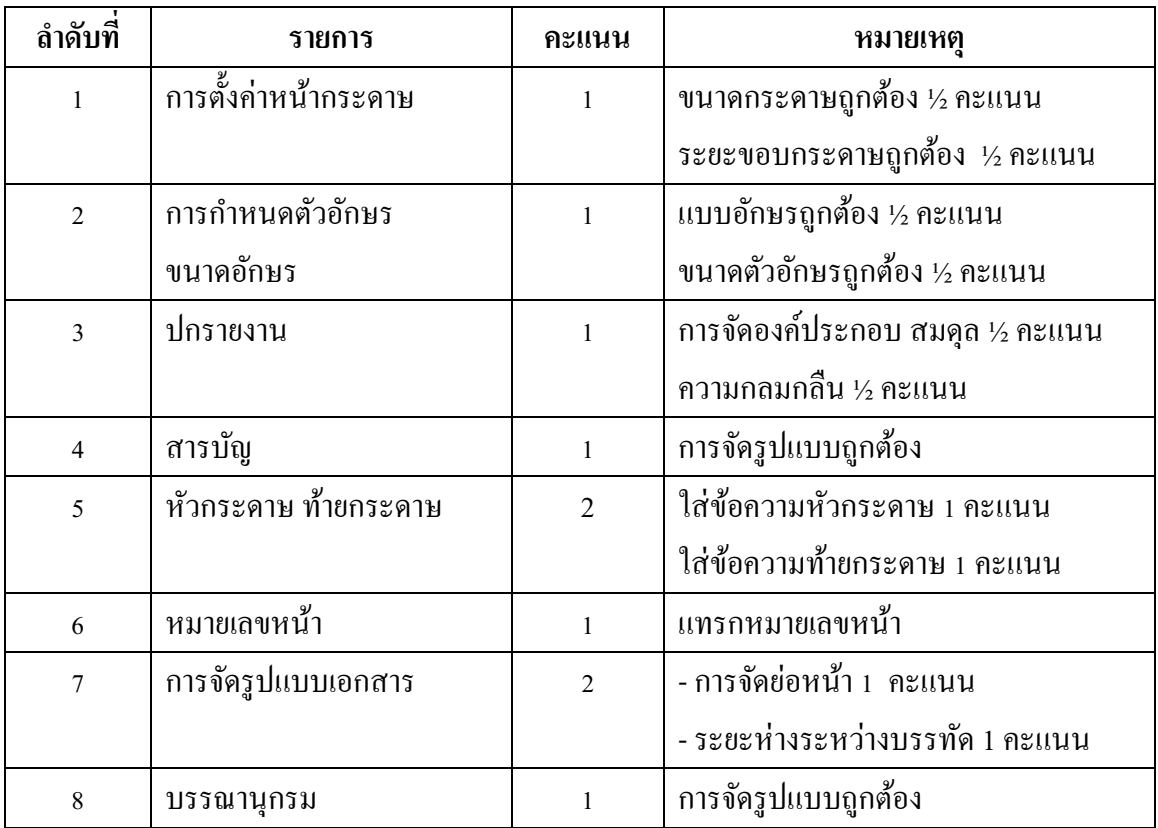

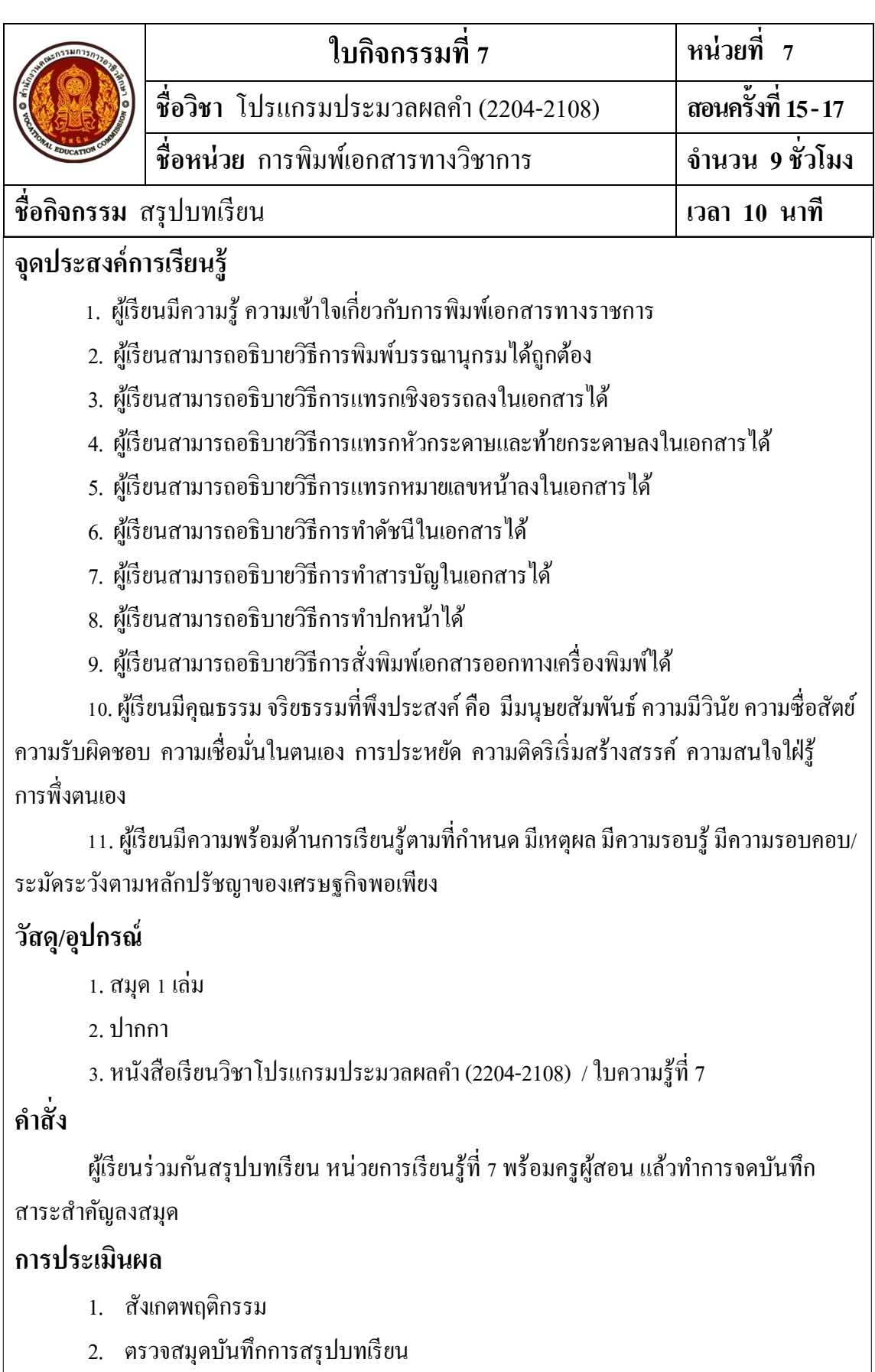

## **เอกสารอ้างอิง/เอกสารค้นคว้าเพิ่มเติม**

ึกรมการจัดหางาน. <u>บริการทันใจให้คนไทยมีงานทำ.</u> [แผ่นพับ] ม.ป.ท., ม.ป.ป.

 . **นักออกแบบแฟชั่น Fashion Designer.** [แผน่ พบั ] ม.ป.ท., ม.ป.ป. กลุ่มงานขอ้มูลสารสนเทศและการสื่อสาร สา นกังานจงัหวดัสุโขทยั. **ข้อมูลทวั่ ไปและสถานที่ ท่องเที่ยว.** [ออนไลน์] เข้าถึงได้จาก : http://www.sukhothai.go.th/3584/index.html เกษม วัฒนชัย. **การปฏิรูปการศึกษาไทย.** กรุงเทพฯ : สา นกังานคณะกรรมการการศึกษาแห่งชาติ ส านักนายกรัฐมนตรี, 2545.

ปิ ยะ ศุภวราสุวัฒน์ และคณะ. **การใช้โปรแกรมประมวลผลค า.** กรุงเทพฯ : ซัคเซส มีเดีย, 2553. วิจิตร อาวะกุล. **เทคนิคการประชาสัมพันธ์.** กรุงเทพฯ : ศูนย์หนังสือจุฬาลงกรณ์, 2544. มหาวิทยาลัยสุโขทัยธรรมาธิราช. **เอกสารการสอนชุดวชิาการผลิตงานประชาสัมพันธ์หน่วยที่ 1-8.**

กรุงเทพฯ : บางกอกบล๊อก, 2535.

สวนสัตวเ์ชียงใหม่. **Chaingmai Zoo "เที่ยวสวนสัตว์เชียงใหม่ ได้อะไรมากกว่าที่คิด".** [แผน่ พบั ] ม.ป.ท., ม.ป.ป.

# **ภาคผนวก**

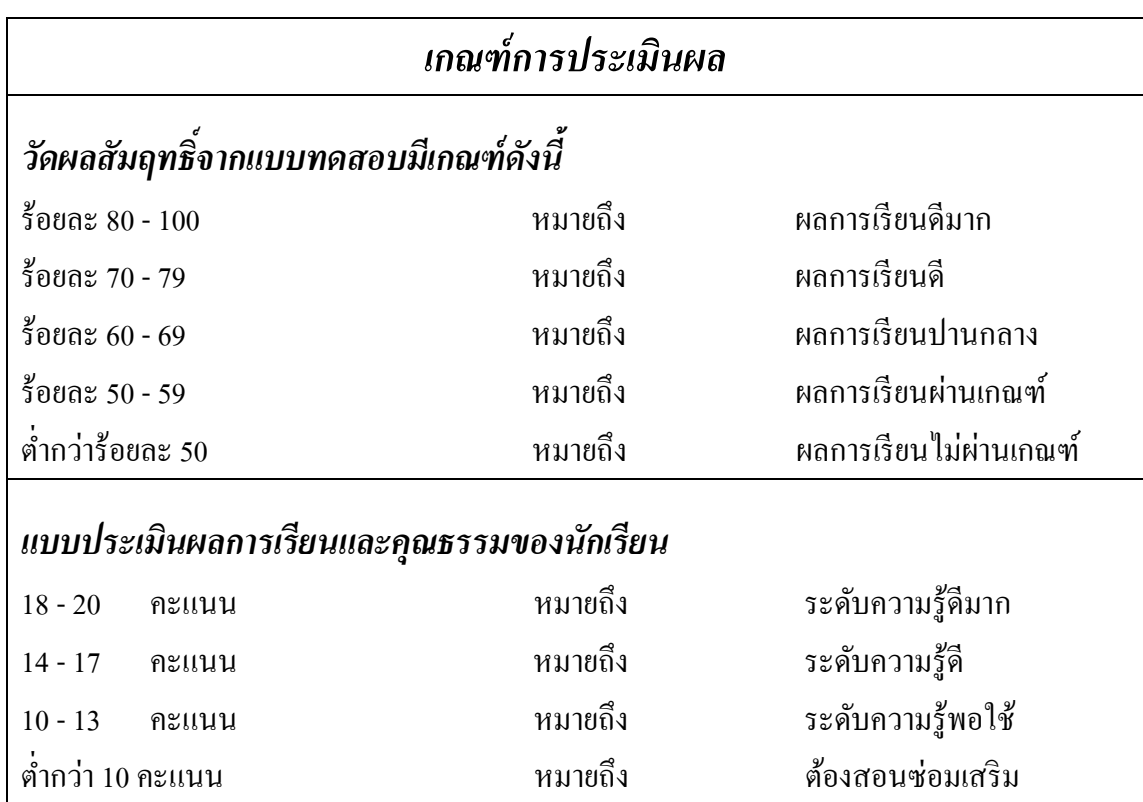

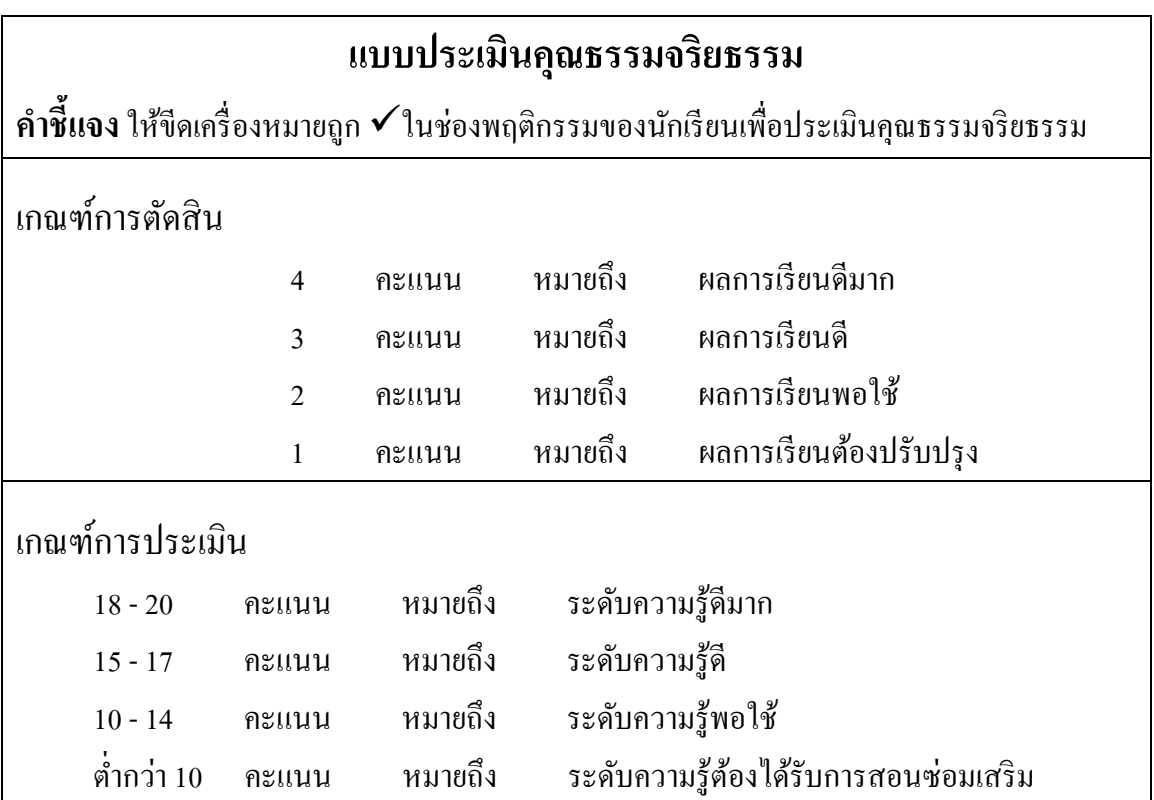

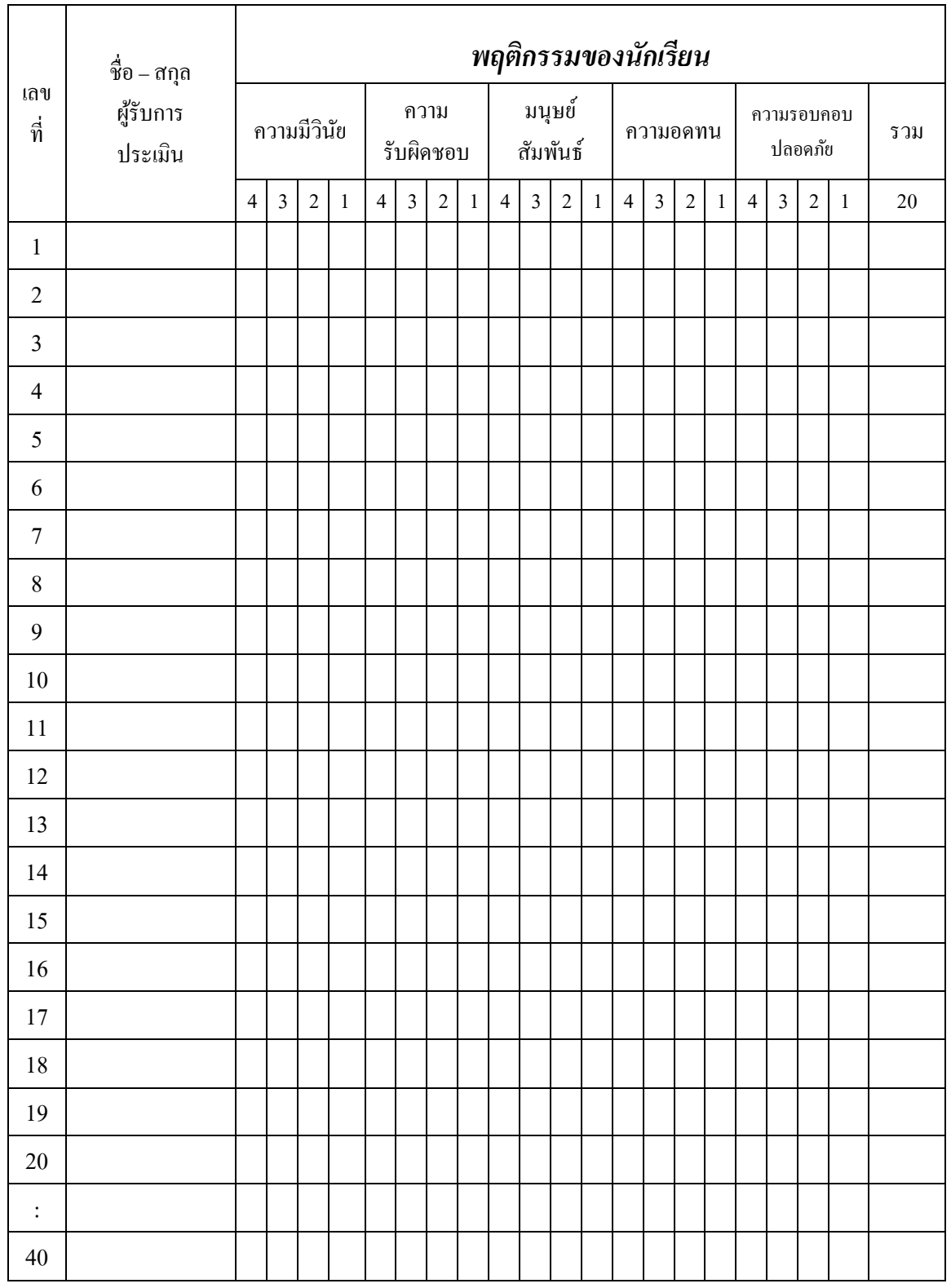

(นางธิติรัตน์ เลขวรรณวิจิตร)